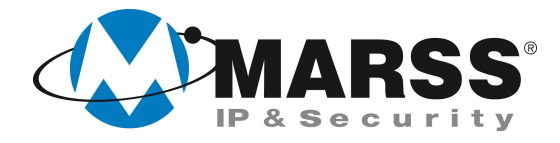

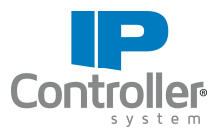

# **Come gestire, l'accensione di una caldaia di qualsiasi marca e modello, con il modulo IP Controller di MARSS**

## **TechnicalMarss**

#### N. 018 del 19.09.2012

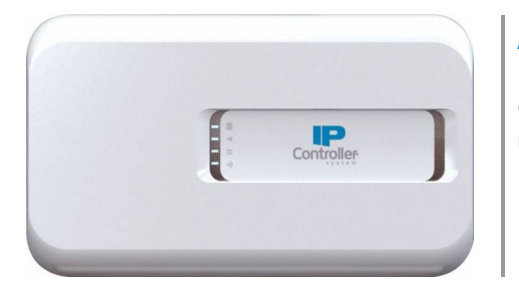

#### **Argomenti**

Gestione dell'accensione di una caldaia con la presenza di un cronotermostato

# **Presentazione generale del sistema**

Per realizzare la seguente installazione è necessario disporre di:

- Un uscita relè dell'IP Controller collegata in **serie** al contatto del cronotermostato per effettuare l'accensione e lo spegnimento della caldaia
- Una seconda uscita relè
- dell'IP Controller collegata in **parallelo** al contatto del cronotermostato per includerlo ed escluderlo dal circuito
- Un ingresso dell'IP Controller per conoscere lo stato dell'impianto

Per realizzare la seguente installazione è necessario disporre di:

 Un IP Controller a 4 ingressi e 4 uscite modello **IPC-3004** o superiore (tecnicamente basterebbe l'IPC-3002, ma per comodità di installazione usiamo l'IPC-3004 in quanto ha 2 uscite relè, a differenza dell'IPC-3002 che ha 1 uscita relè ed un uscita open collector)

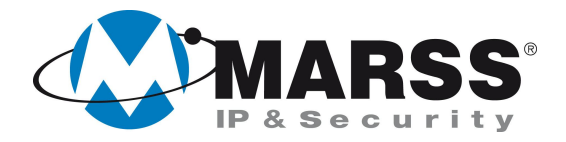

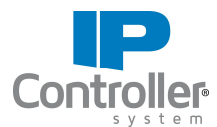

Un relè ausiliario a doppio scambio

# **Collegamenti da realizzare**

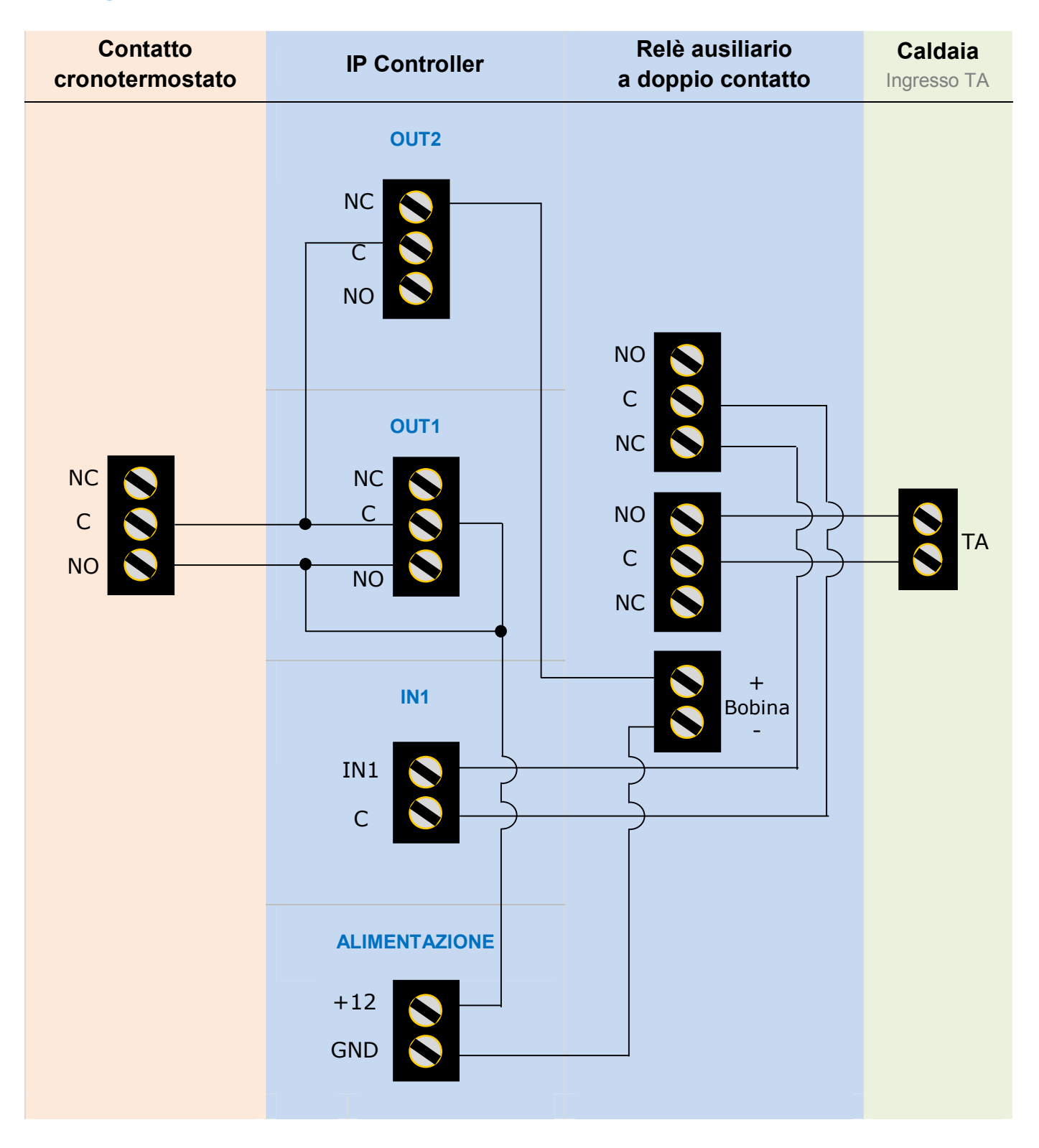

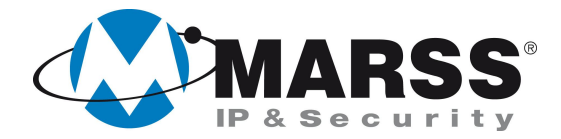

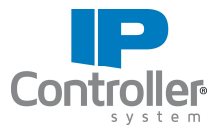

### **Programmazione uscite e ingressi dell'IP Controller attraverso software UDIP**

**Programmare l'uscita 1**, utilizzata per accendere/spegnere la caldaia, nel seguente modo:

- **Temporizzazione = 0** (bistabile)
- Selezionare un icona esplicativa ad es:

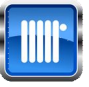

In questo caso l'etichetta (nome uscita) non è necessaria quindi editare un etichetta "con carattere vuoto" per rendere l'APP graficamente più auto esplicativa

**Programmare l'uscita 2**, utilizzata per includere/escludere o isolare il cronotermostato dal circuito e quindi accendere e spegnere la caldaia da IP Controller, nel seguente modo:

- **Temporizzazione = 0** (bistabile)
- Editare un etichetta (nome uscita) esplicativa ad es. *Blocco*, e/o selezionare un icona esplicativa ad es:

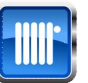

**Programmare l'ingresso 1,** utilizzato per conoscere lo stato di acceso/spento della caldaia, nel seguente modo:

- Editare un etichetta esplicativa ad es. *Termico*
- Terminazione ingressi = Normalmente chiuso

**L'ingresso 2 non è utilizzato,** editare un etichetta "con carattere vuoto" per rendere l'APP graficamente più auto esplicativa

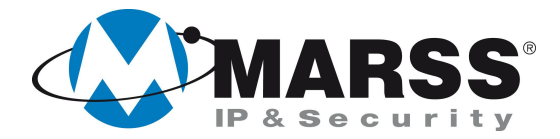

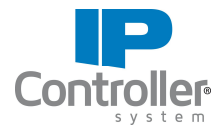

### **Programmazione uscite e ingressi dell'IP Controller attraverso software UDIP**

Per ricevere le notifiche push del funzionamento di tutto il sistema, in particolare il blocco/asclusione del cronotermostato e/o l'accensione della caldaia eseguire dal menù *Impostazioni Push* del software UDIP, la programmazione come sotto e cliccare su **Invia Push**

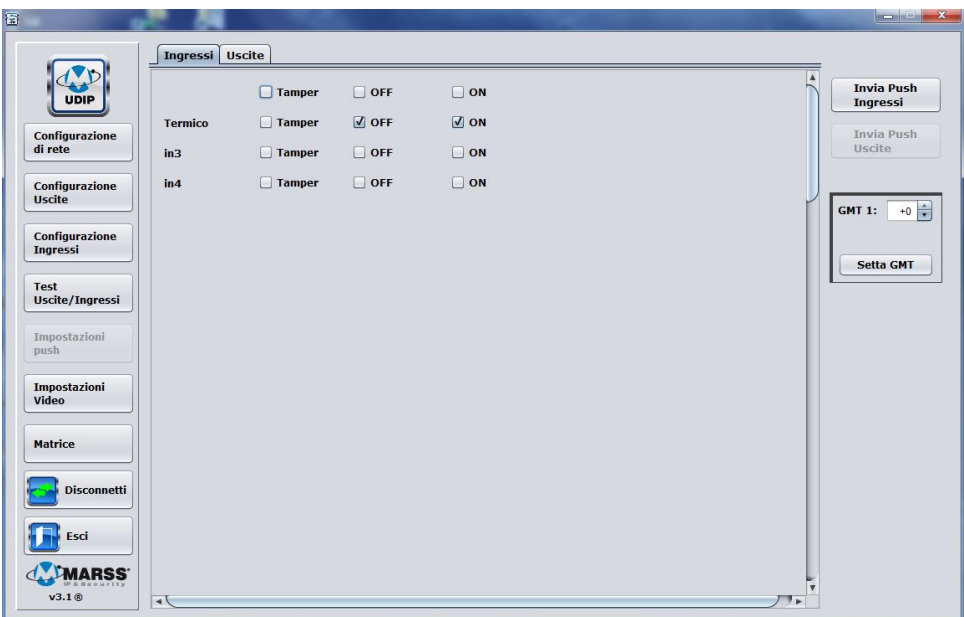

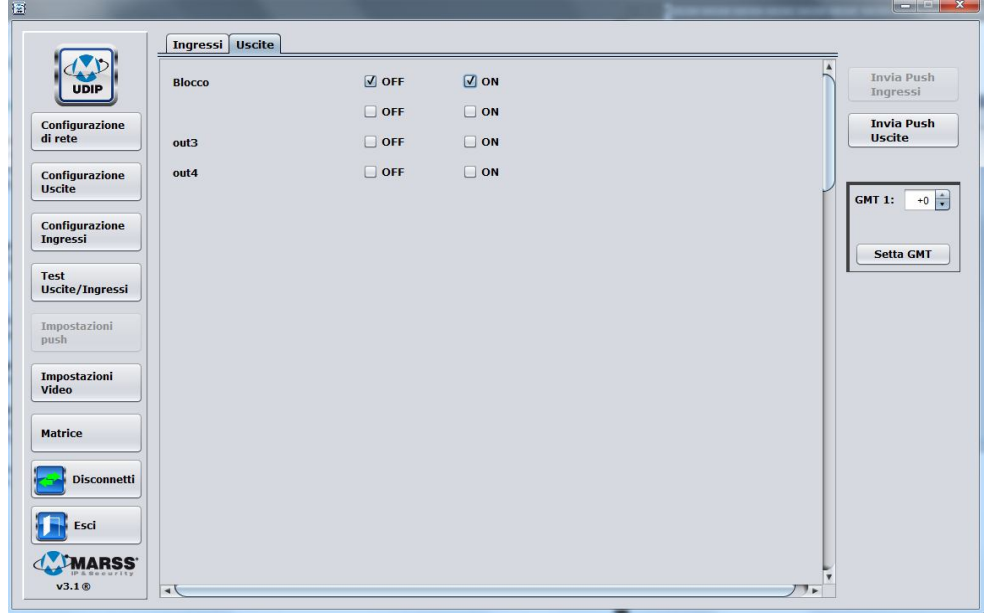

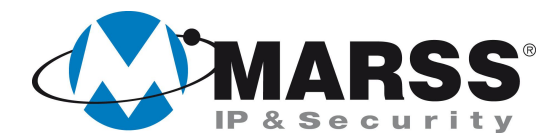

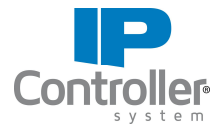

# **Risultato grafico dell'APP dopo la programmazione dell'IP Controller secondo i vari stati della caldaia**

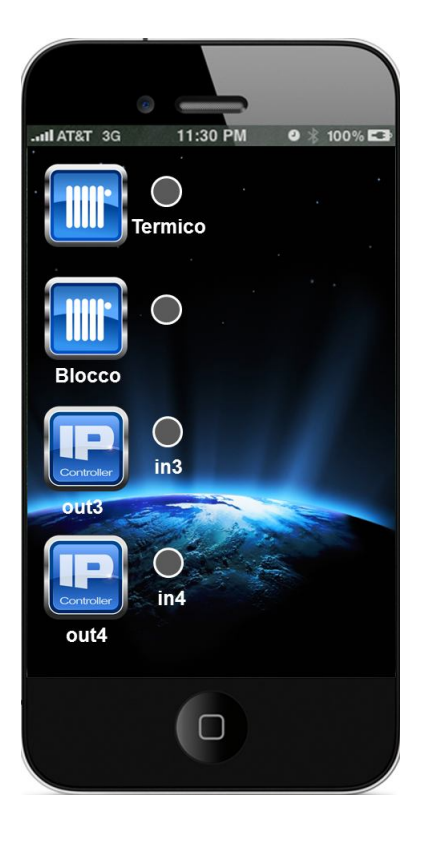

Caldaia spenta

Blocco disattivato

La caldaia si accenderà e si spegnerà secondo il funzionamento del cronotermostato

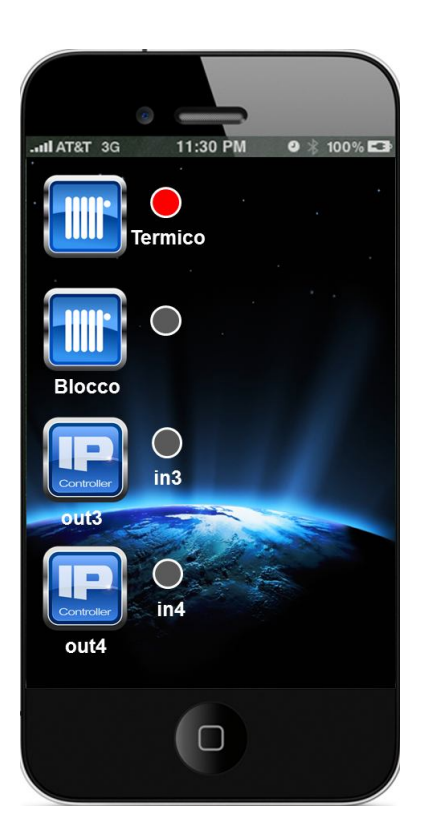

Caldaia accesa

Blocco disattivato

La caldaia è stata accesa dal cronotermostato

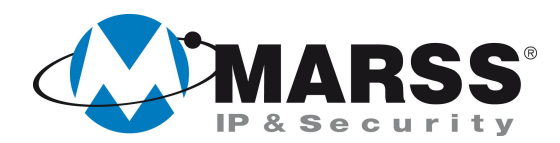

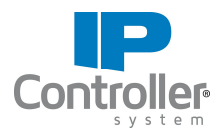

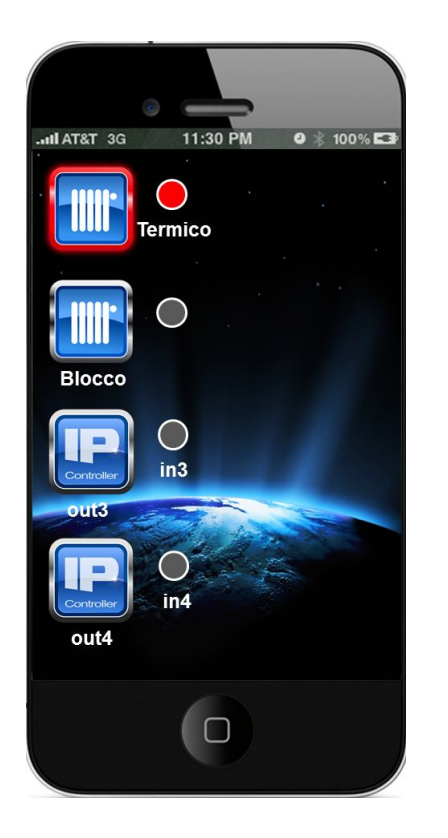

Caldaia accesa

Blocco disattivato

La caldaia è stata accesa o dal cronotermostato o da IP **Controller** 

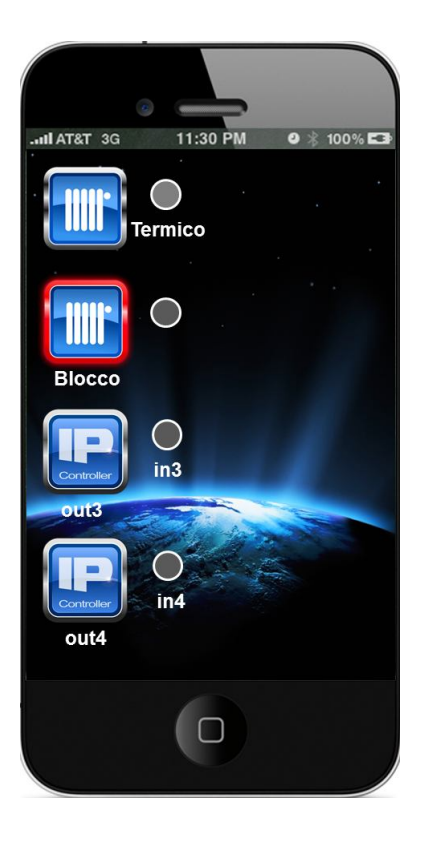

Caldaia spenta

Blocco attivato

La caldaia si potrà accendere solo da IP Controller

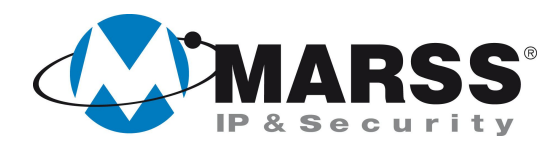

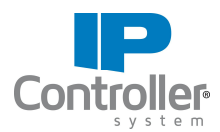

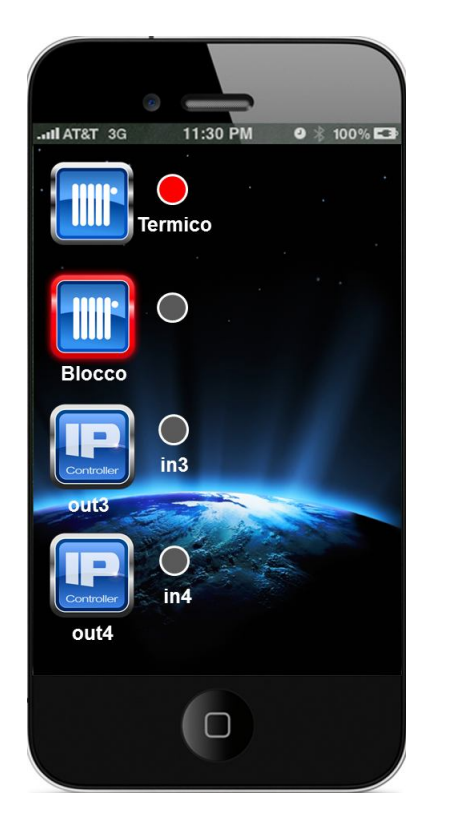

Caldaia accesa

Blocco attivato

La caldaia si potrà spegnere solo da IP Controller

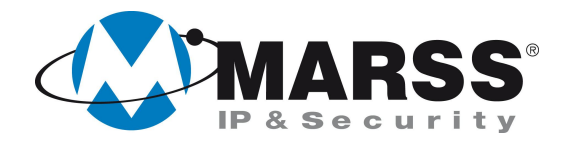

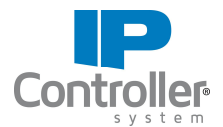

## **NOTE**

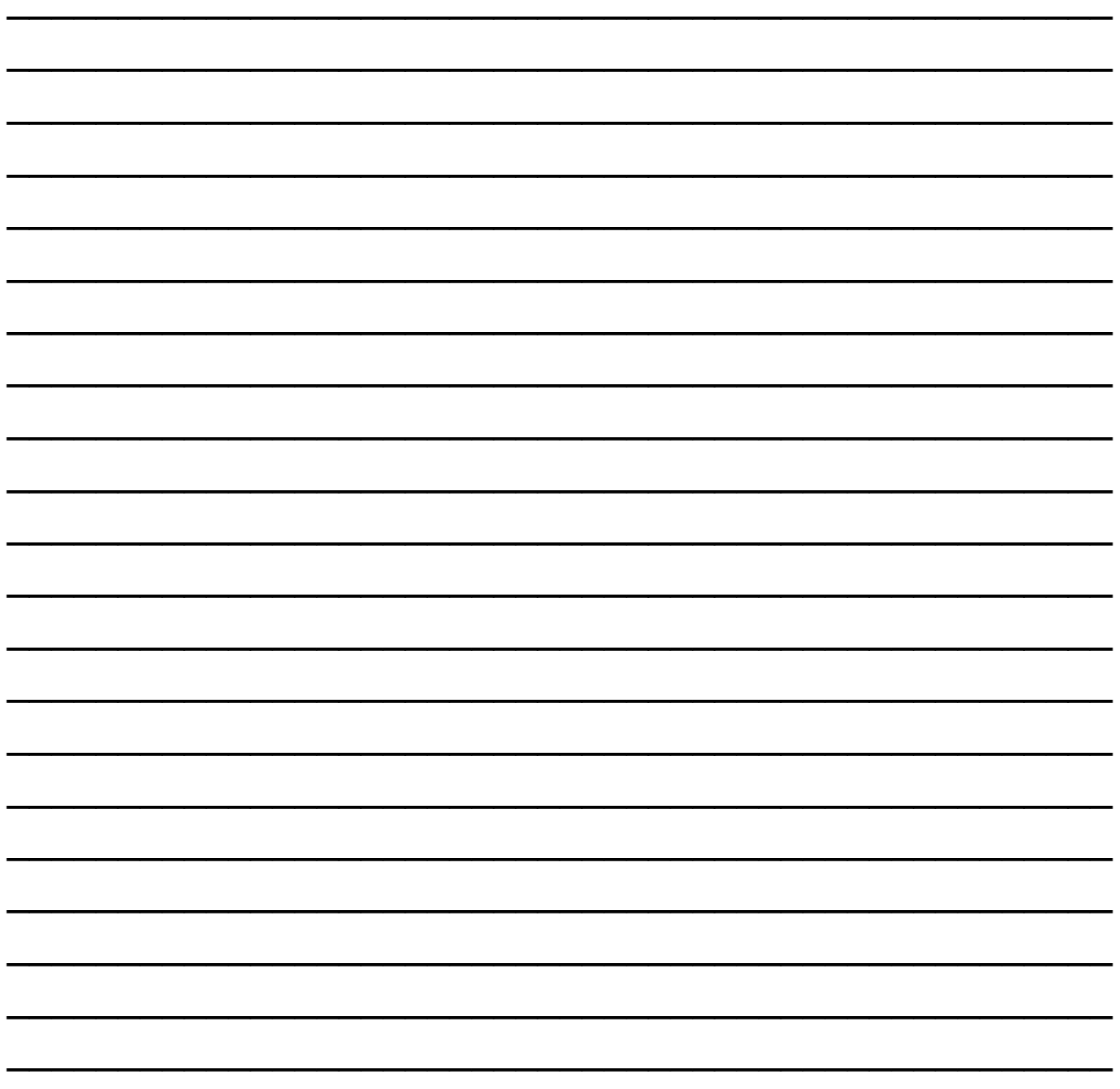

Per ulteriori informazioni contattare l'ufficio tecnico ai seguenti recapiti:

**MARSS srl** Via De Gasperi, 150 - 73030 Tiggiano (Le) - Italy Tel +39 0833 531175 Fax +39 0833 790387 E-mail: tecnico@marss.eu